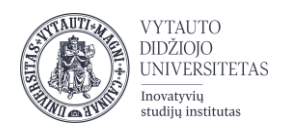

# Kaip sukurti studentų aktyvumo žymėjimą paskaitų metu VDU Nuotolinių studijų aplinkoje

Šiam tikslui įgyvendinti siūlome naudoti veiklą "Studentų lankomumo žymėjimas"

**Įjungti redagavimą** spausti **Pridėti veiklą ar išteklių**, pasirinkti veiklą **Studentų lankomumo žymėjimas**.

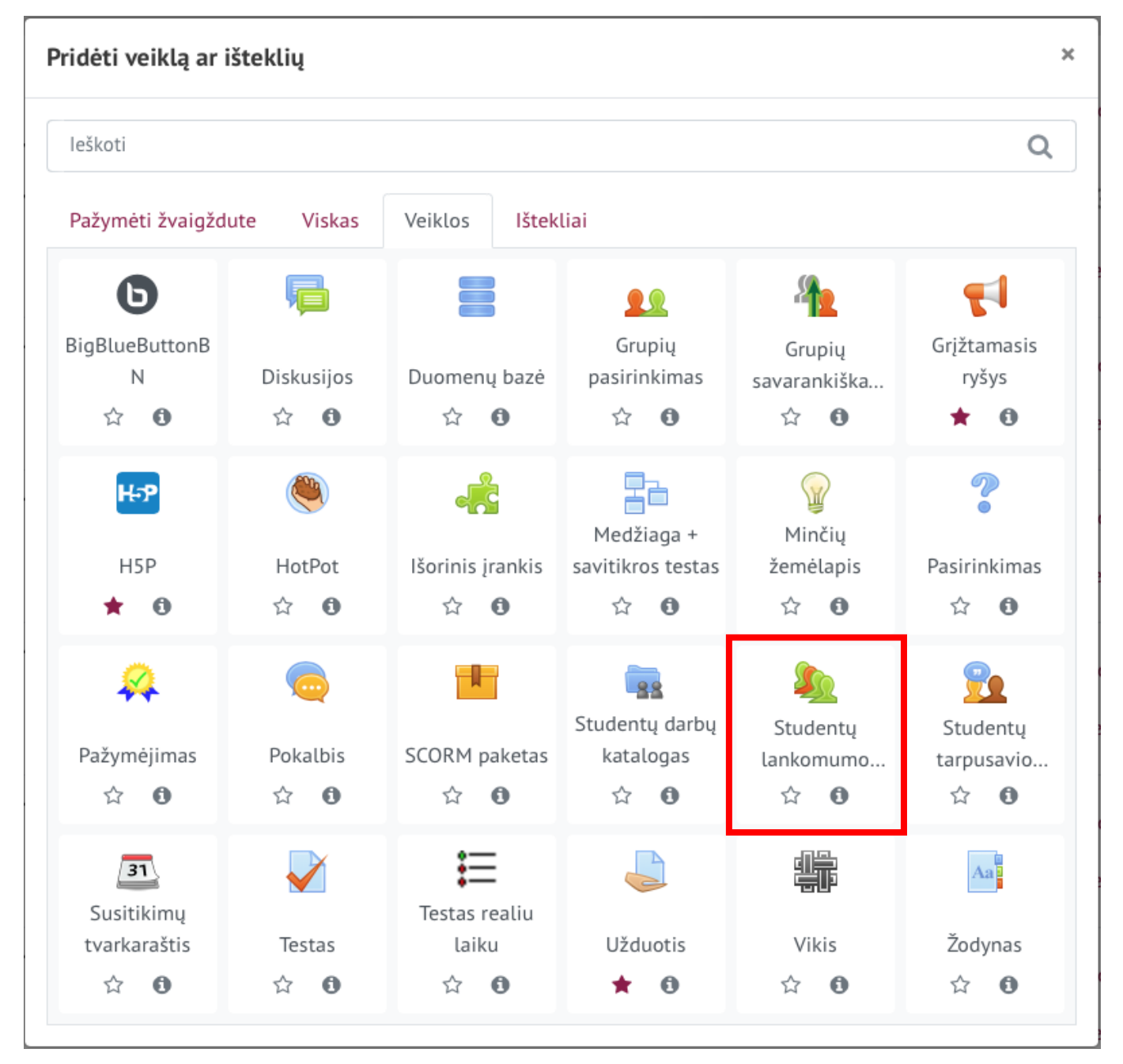

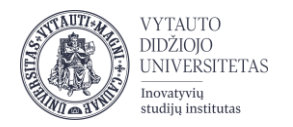

#### Toliau suvesti reikiamą informaciją:

#### 1) Įveskite veiklos **Pavadinimą**, pateikite aprašą

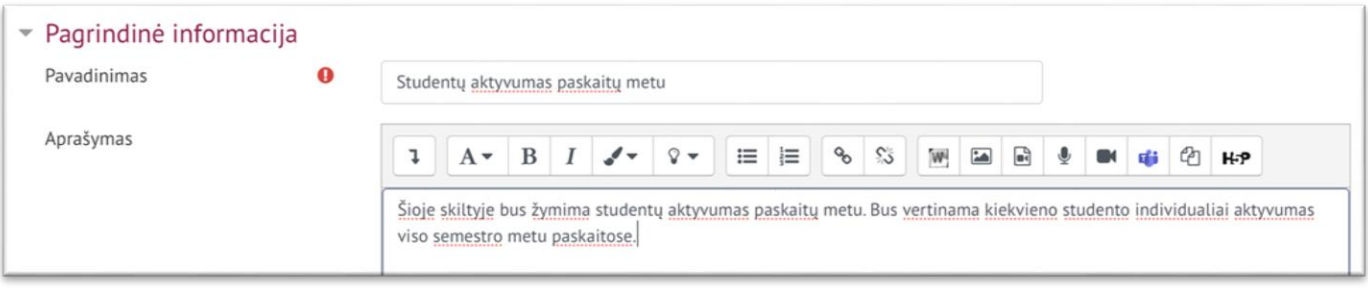

2) Jeigu aktyvumas bus vertinamas pažymiu, skiltyje **Įvertis** pasirinkite, kad veikla vertinama pažymint **tipą** -> Balas.

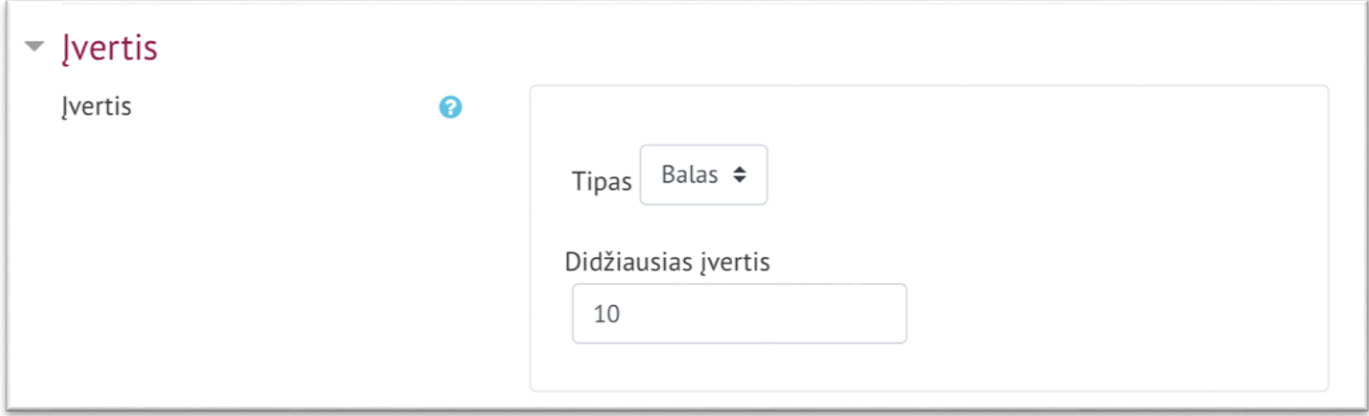

3) Skiltyje **Veiklos išbaigtumas** pasirinkite **Išbaigtumo stebėjimas -> Rodyti veiklą kaip užbaigtą, kai sąlygos yra įvykdytos** ir pažymėkite kad *Studentas turi gauti pažymį, kad užbaigtų šią veiklą*.

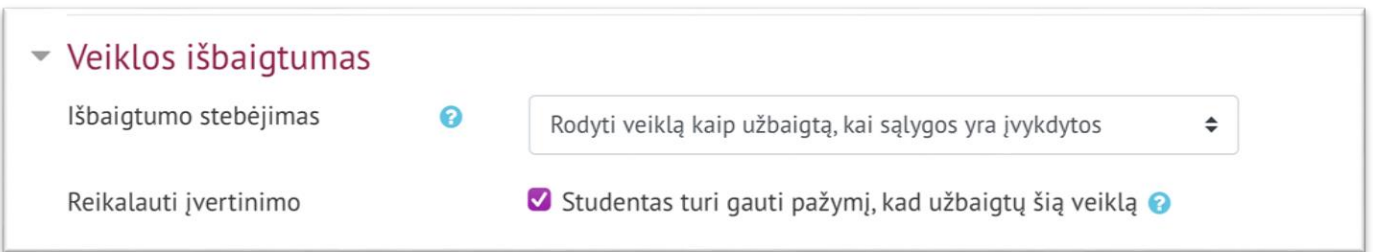

Spauskite **Įrašyti ir rodyti.**

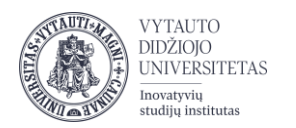

### **2 žingsnis**

Pakoreguokite statusų rinkinį tam, kad turėtumėte tinkamą žymėjimą. Kortelėje **Statusų rinkiniai**, pasirinkite **Naujas statusų rinkinys**

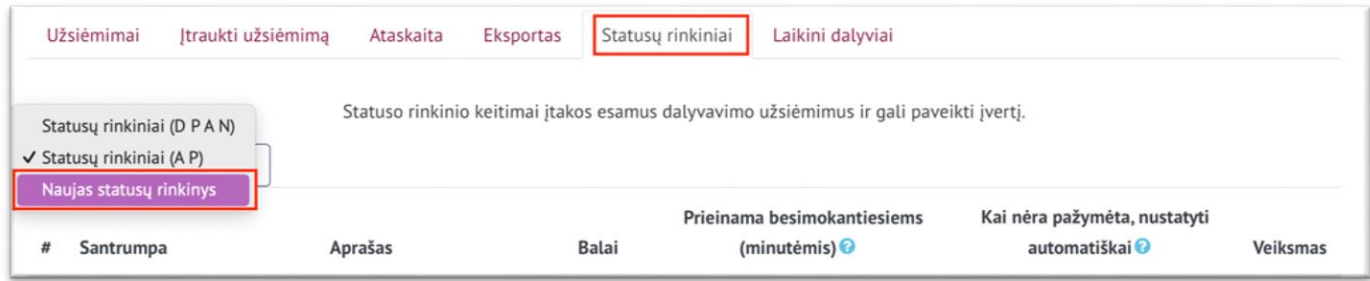

Įveskite norimas reikšmes ir balus. Spausdami **Įtraukti**. Pvz.:

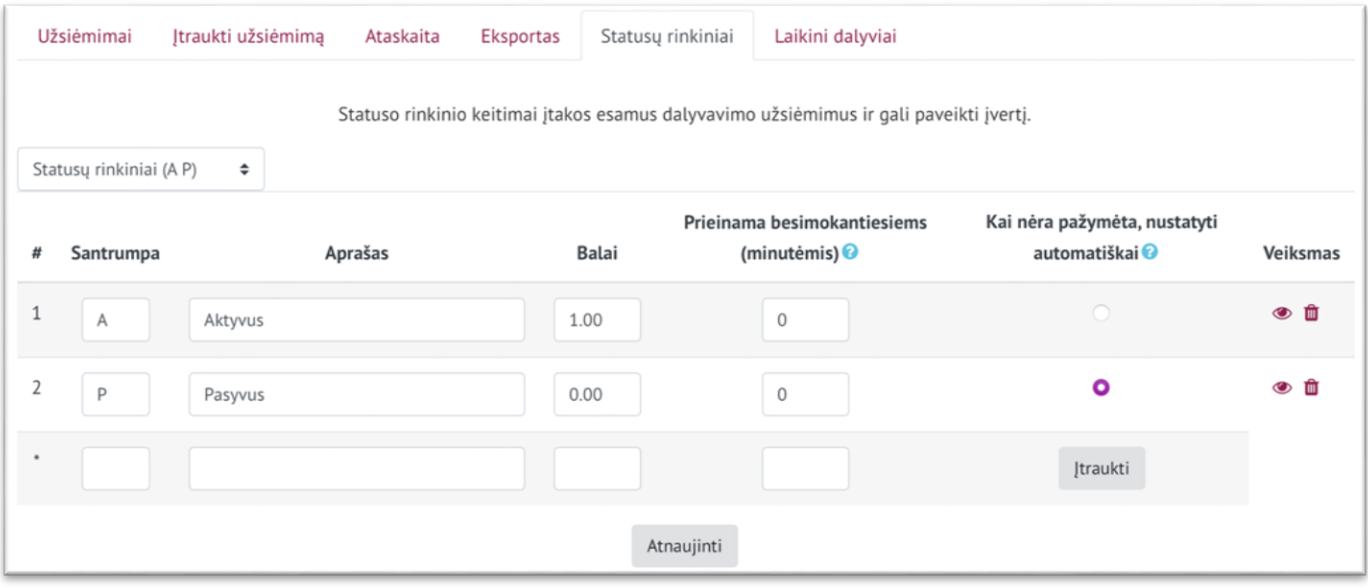

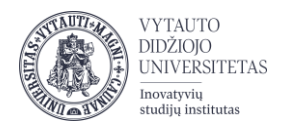

## **3 žingsnis**

Turite sukurti šio semestro paskaitas (paskaitų laikus). Spauskite **Įtraukti užsiėmimą.**

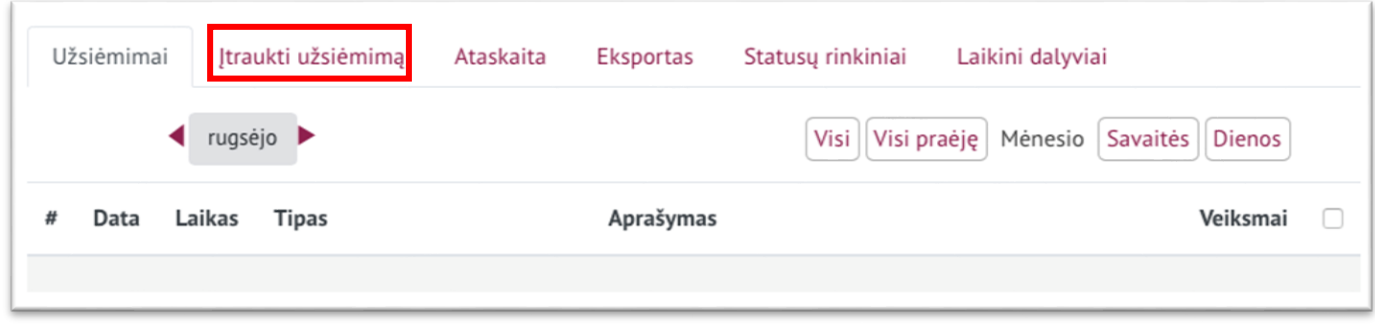

Atsivertusioje lentelėje norint sukurti **pasikartojančią paskaitą** įveskite pirmos paskaitos datą, laiką ir papildomai skiltyje **Daukartiniai užsiėmimai** parinkite papildomus nustatymus.

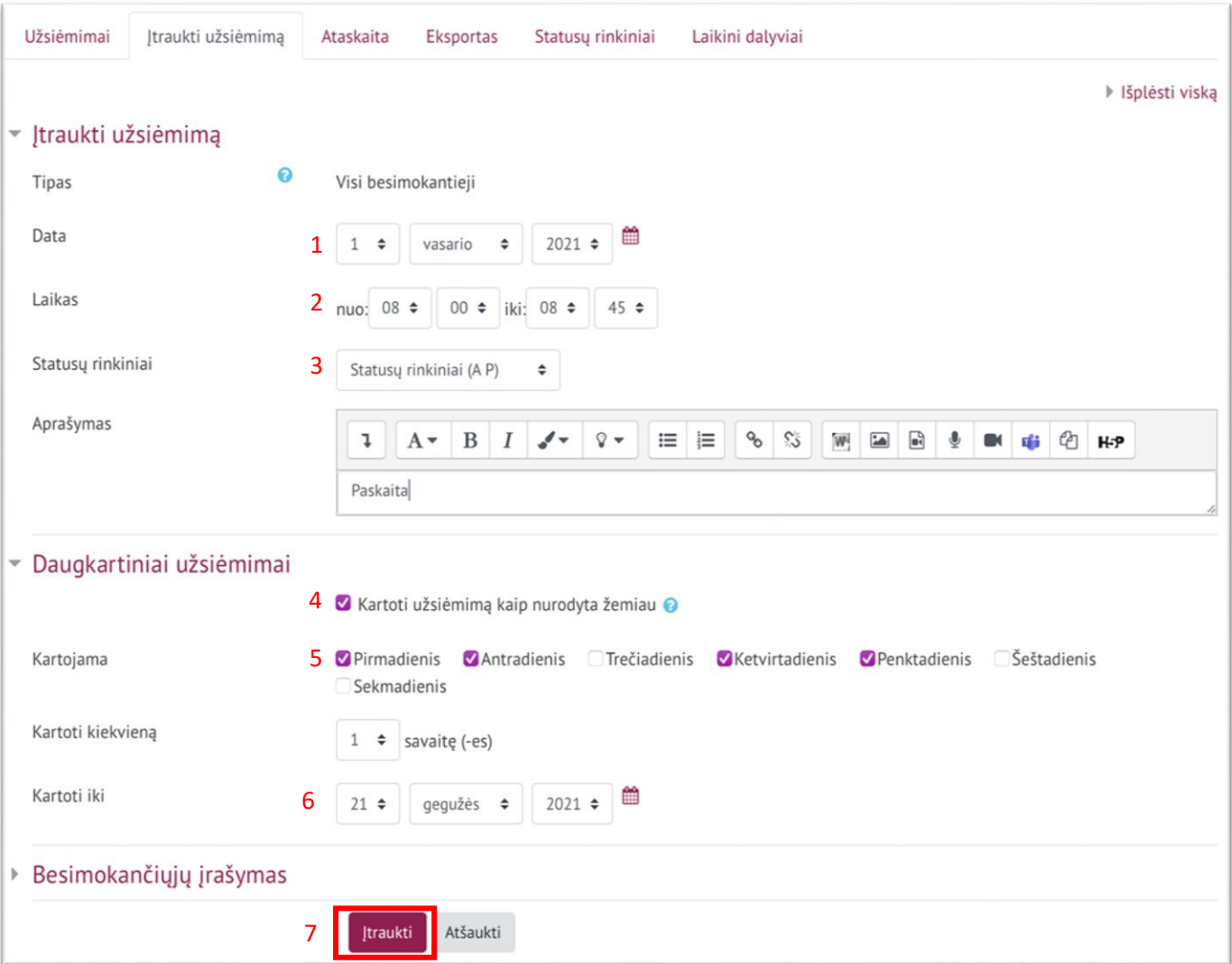

Atkreipkite dėmesį ar tinkamą statusų rinkinį (3) pasirinkote.

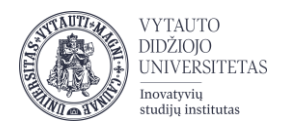

Paskaitos metus ar jai įvykus pažymėkite studentų aktyvumą. Prie atitinkamos paskaitos laiko spauskite *(pateikti aktyvumą)*. Atsivertusioje lentelėje pažymėkite studentus kurie:

- Buvo aktyvūs **A**
- Buvo pasyvūs **P**

Parinkite atitinkamas reikšmes išsaugokite dalyvavimo sužymėjimą.

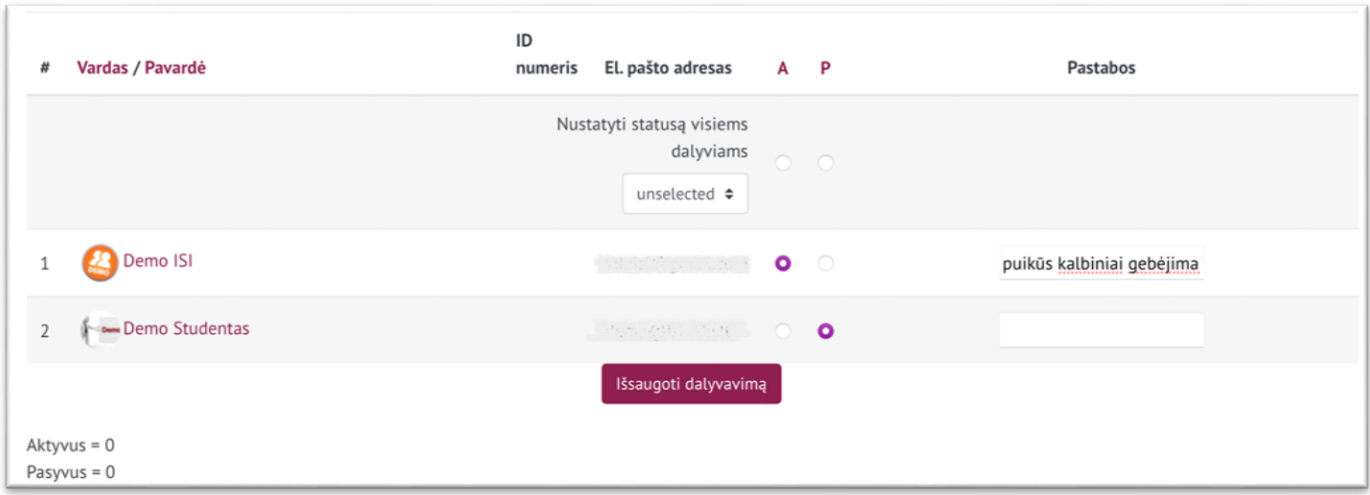

Apibendrintą informaciją apie lankomumą galite stebėti kortelėje **Ataskaita.**

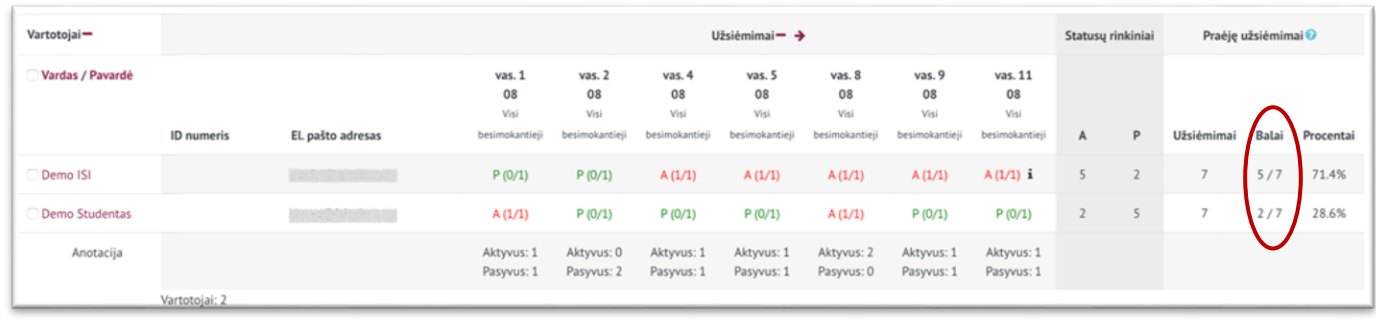

**Pastaba:** jei studentas buvo įregistruotas į Moodle dalyką vėliau nei visa grupė, jo lankomumo negalėsite žymėti už praėjusias paskaitas. Tai galėsite daryti būsimose paskaitose.